# **Ⅵ 障害発生時の対処方法**

### **1.障害の種類と対策**

操作中あるいは処理実行中に、異常が発生した場合には、エラーメッセージが画面により表示されます。 メッセージボックスによる異常表示は下記のような形式となります。

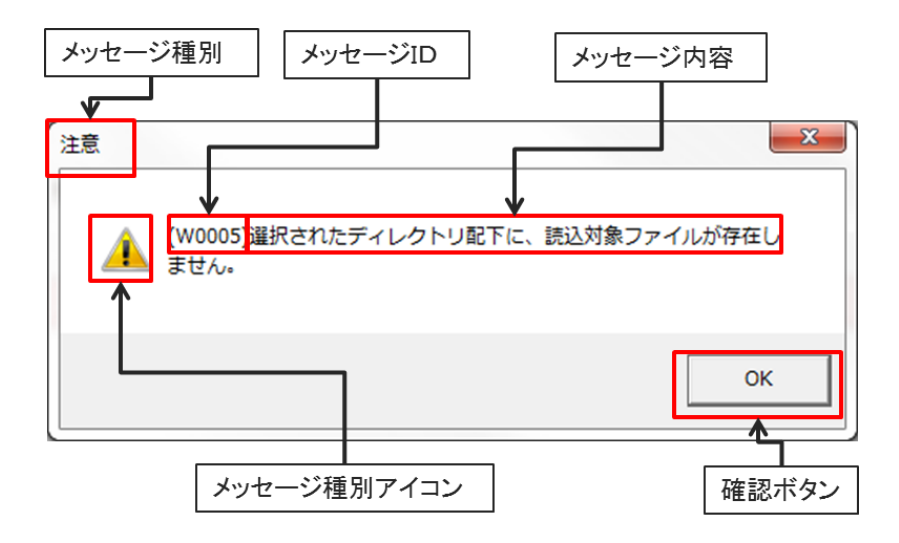

画面上のメッセージ内容を確認したら、確認ボタン「OK」を押下して、各メッセージに対する対処方法に従います。 各対応策に関しては下記のエラーメッセージ一覧を参照してください。

| 項<br>番       | <b>メッセージID</b> | メッセージ内容            | 原因                  | 対処方法                 |
|--------------|----------------|--------------------|---------------------|----------------------|
| $\mathbf{1}$ | E0001          | ツールは既に起動しています。     | ビリング管理ツールが既に起動してい   | 既に起動されているビリング管理ツ     |
|              |                |                    | ます。                 | ールを使用ください。           |
|              |                |                    |                     | または既に起動されているビリング     |
|              |                |                    |                     | 管理ツールを終了の上で新しくビリ     |
|              |                |                    |                     | ング管理ツールを起動してください。    |
| 2            | E0003          | Excelファイルを出力に失敗しまし | Excel などのアプリで開いている  | 利用中の Excel ファイル名と異なる |
|              |                | た。                 | Excel ファイル名を指定していた。 | ファイル名を指定してください。      |
|              |                |                    |                     | また、ファイルを上書きする場合は     |
|              |                |                    |                     | Excel ファイルを利用中のアプリケー |
|              |                |                    |                     | ションを終了してください。        |
| 3            | E0004          | 印刷出力に失敗しました。       | プリンタの接続されていない。      | プリンタの接続および状態を確認し     |
|              |                |                    | プリンタが印刷できる状態ではない。   | て A4 用紙および用紙方向などを    |
|              |                |                    | A4 用紙に出力ができない。      | 正しく設定し、出力可能な状態に      |
|              |                |                    |                     | 設定してください。            |
|              |                |                    |                     | また、他のアプリケーションで出力で    |
|              |                |                    |                     | きているかご確認ください。        |

エラーメッセージ一覧

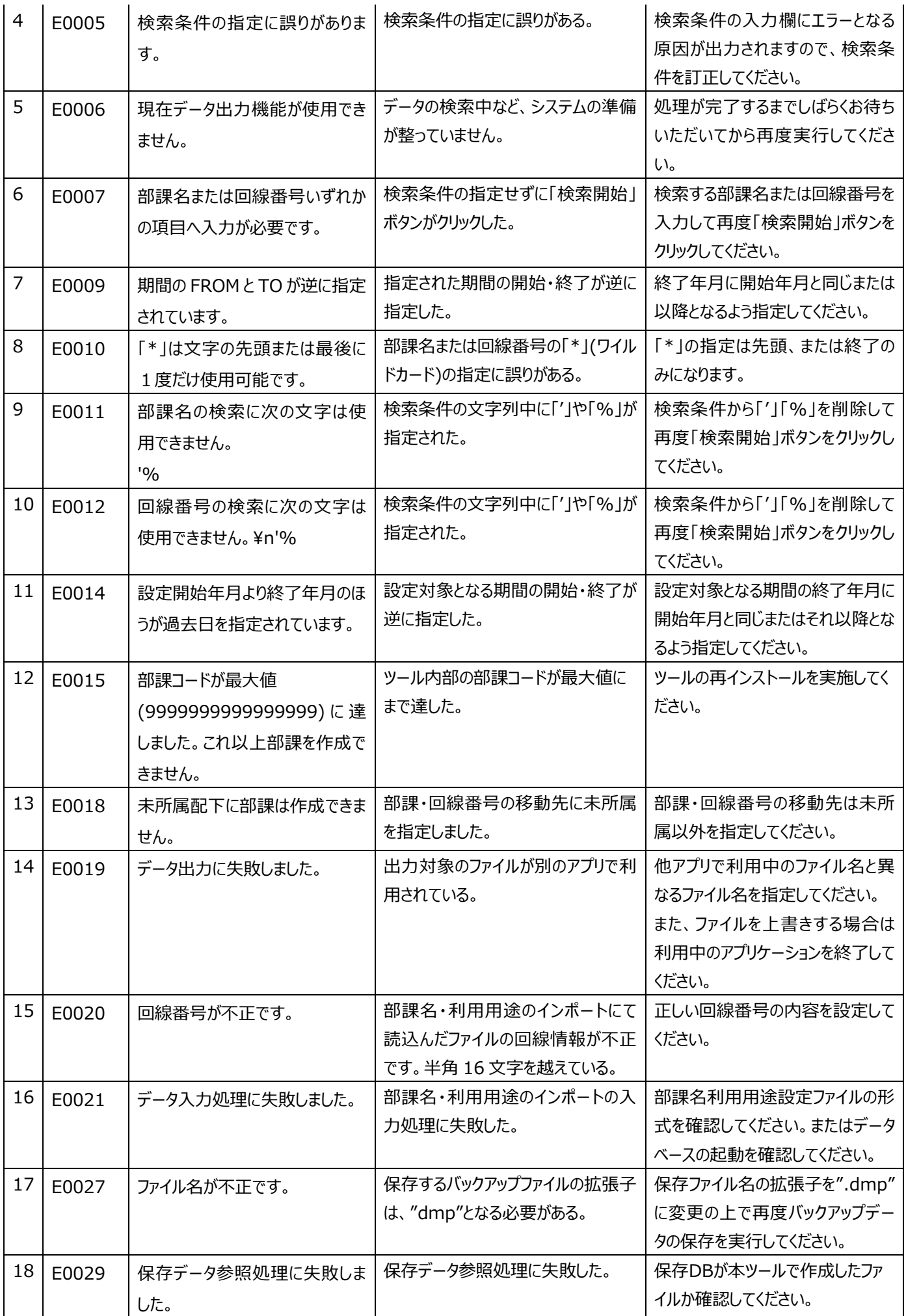

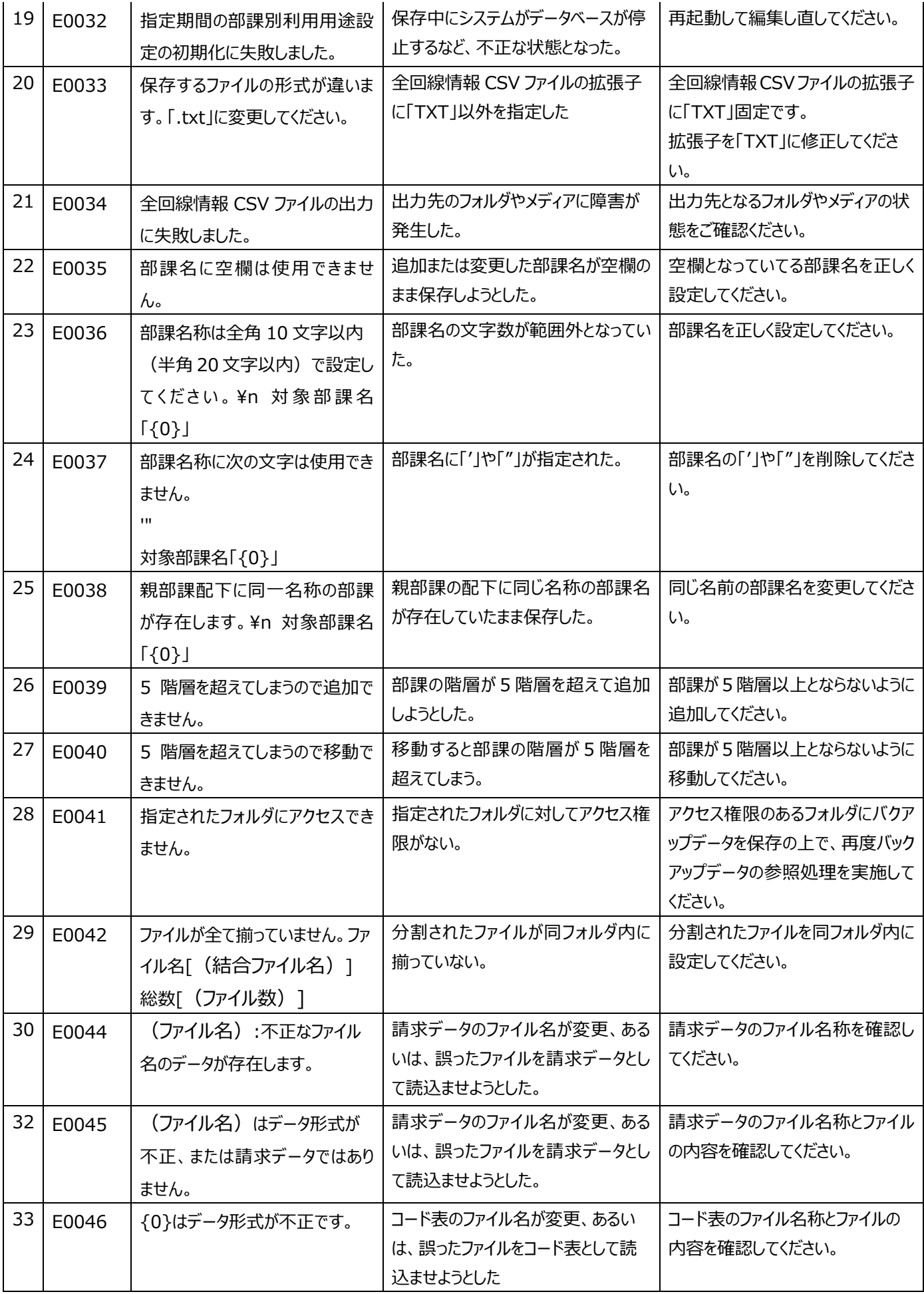

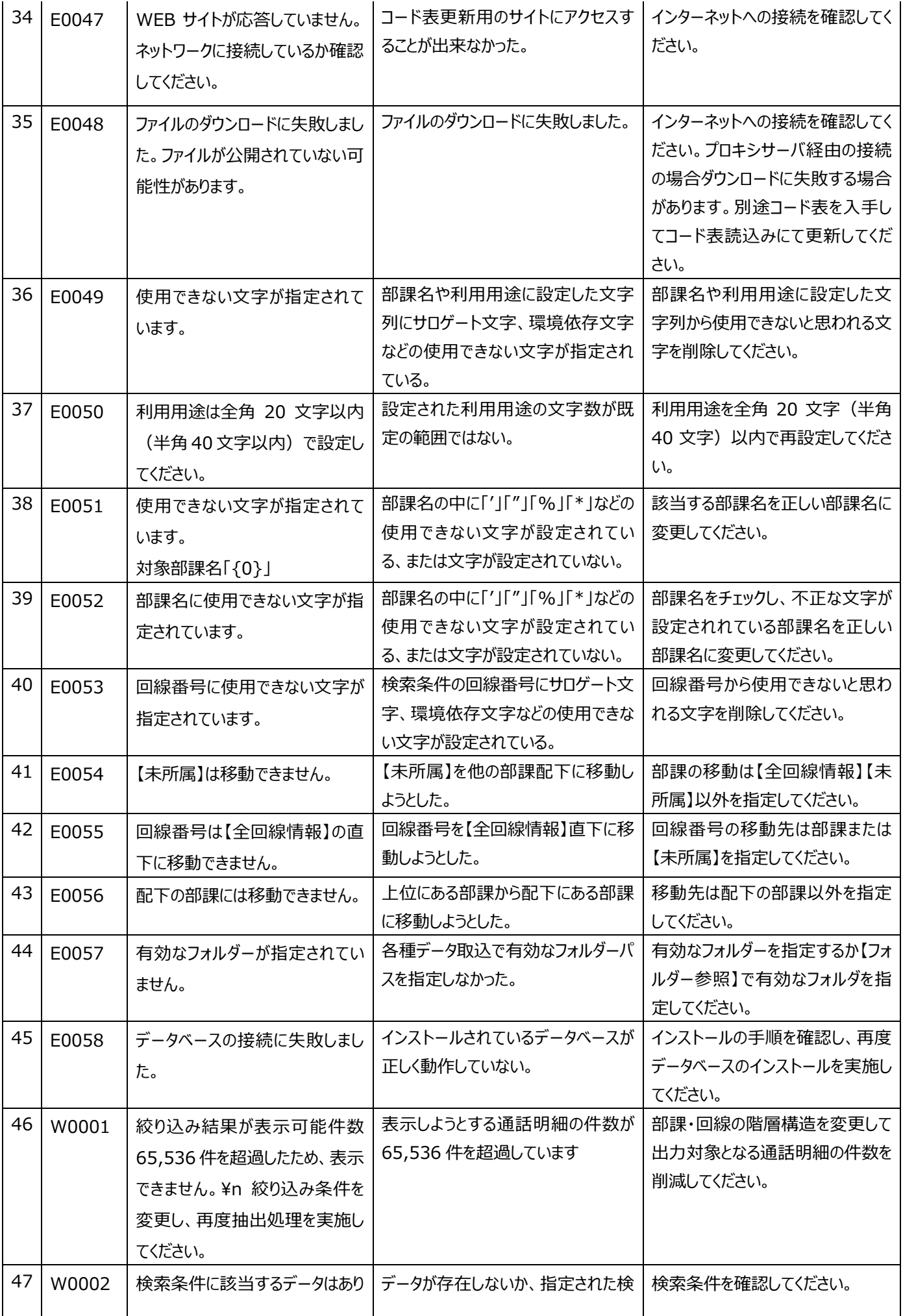

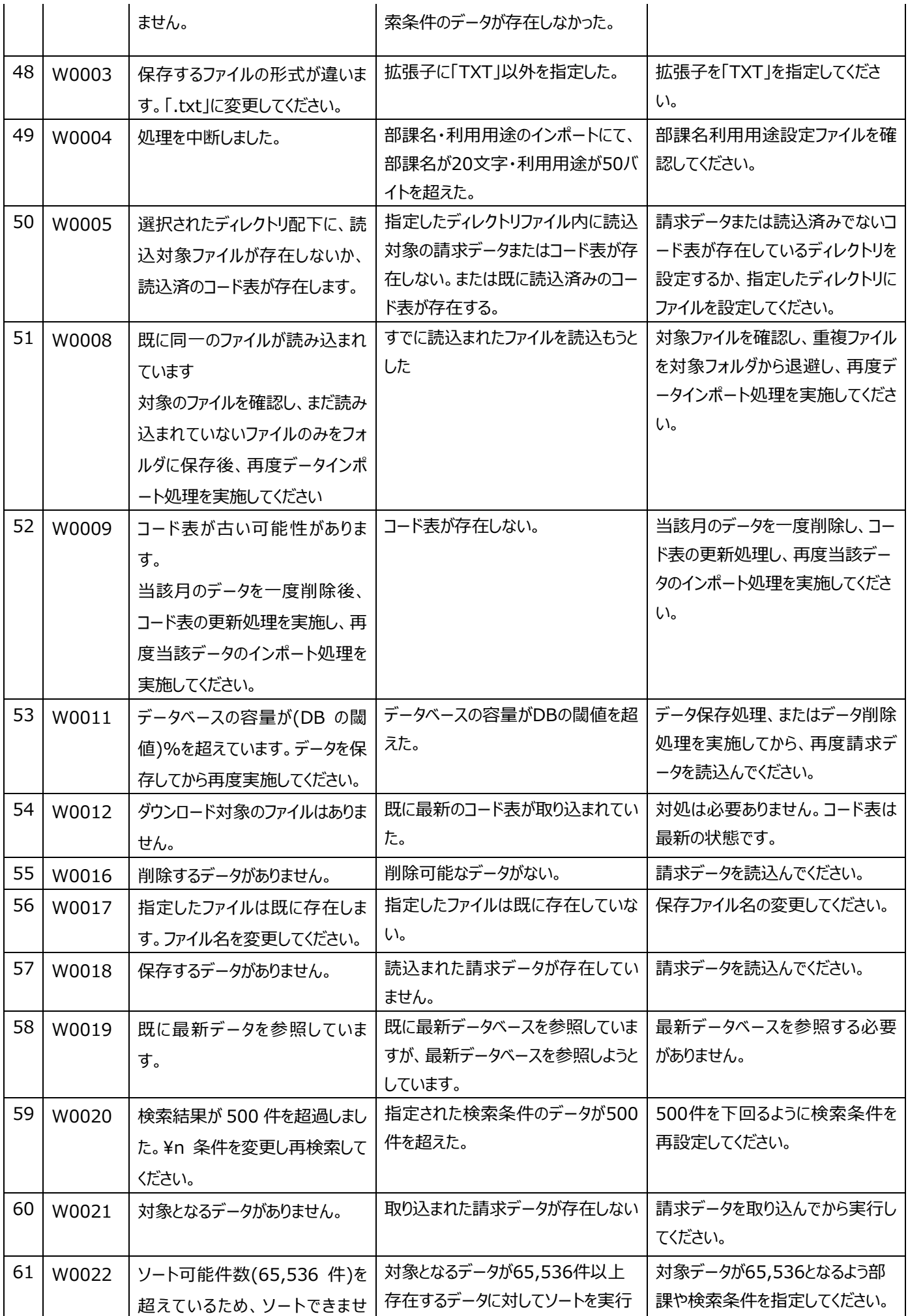

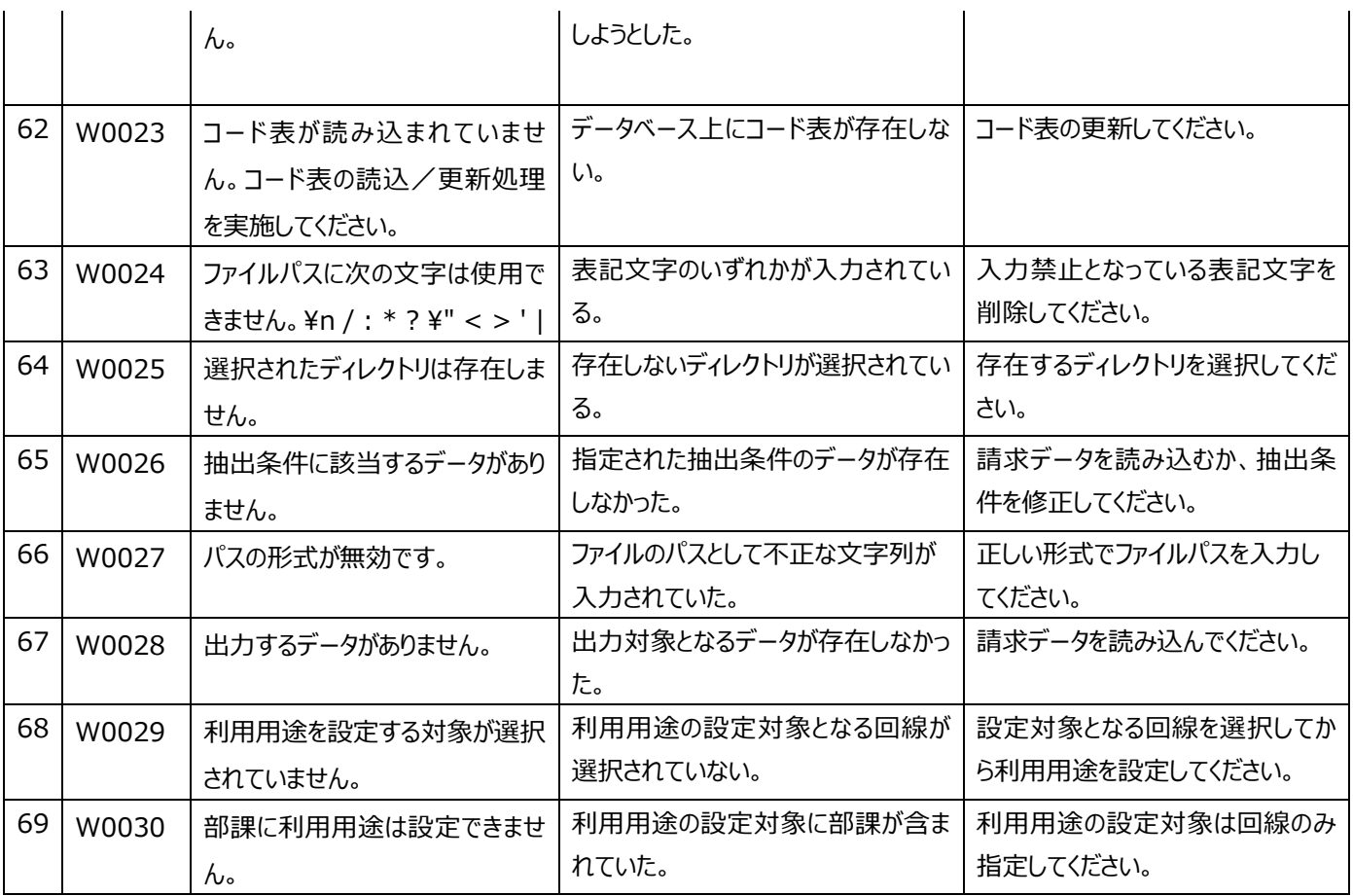

- ※ 上記以外のエラーメッセージについてはシステム系エラーです。同一エラーが頻発する場合、NTT の営業担当者ま でお問い合わせください。
- ※ 障害状況によっては、次節のログの取得方法に従って、ログファイルや関連画面のスクリーンショットなどを保存し、 NTT に送付していただく場合がございます。

## **2.ログの取得方法**

本ツールでは、障害発生時のトラブルシューティング用に、プログラム内部の動作の記録を下記のフォルダへ保存していま す。ログの内容により操作の記録や異常が発生した状況を知ることが可能となります。

### (1) 保存場所

下記に示すように、「システム」フォルダ配下の「ログ」フォルダへ保存されています

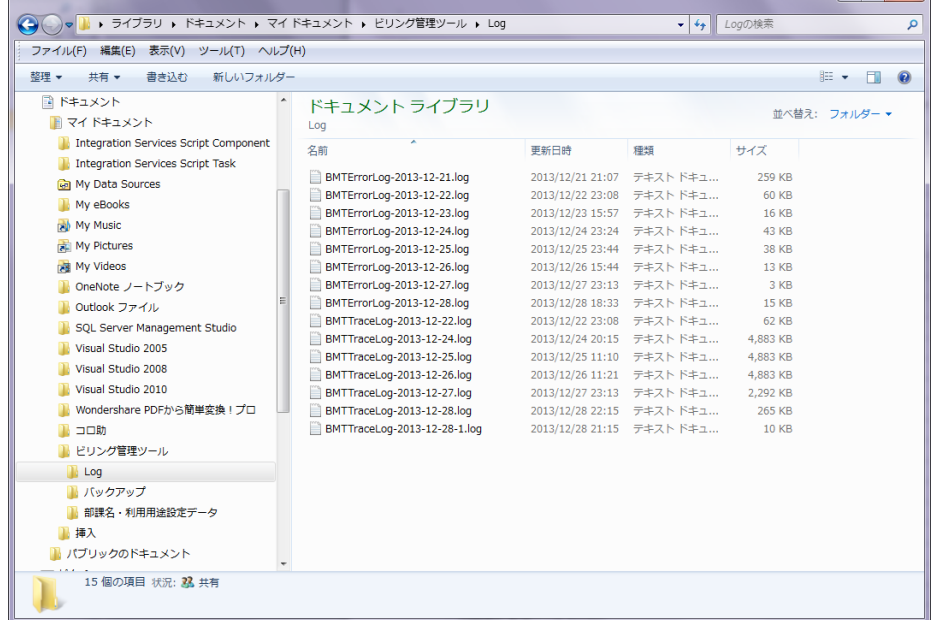

(2) ファイル名

下記のファイル名にて記録されます。

- ・ BMTErrorLog-YYYY-MM-DD.log
- ・ BMTTraceLog-YYYY-MM-DD.log
- (3) ログの記録例

#### ・BMTErrorLog-YYYY-MM-DD.log

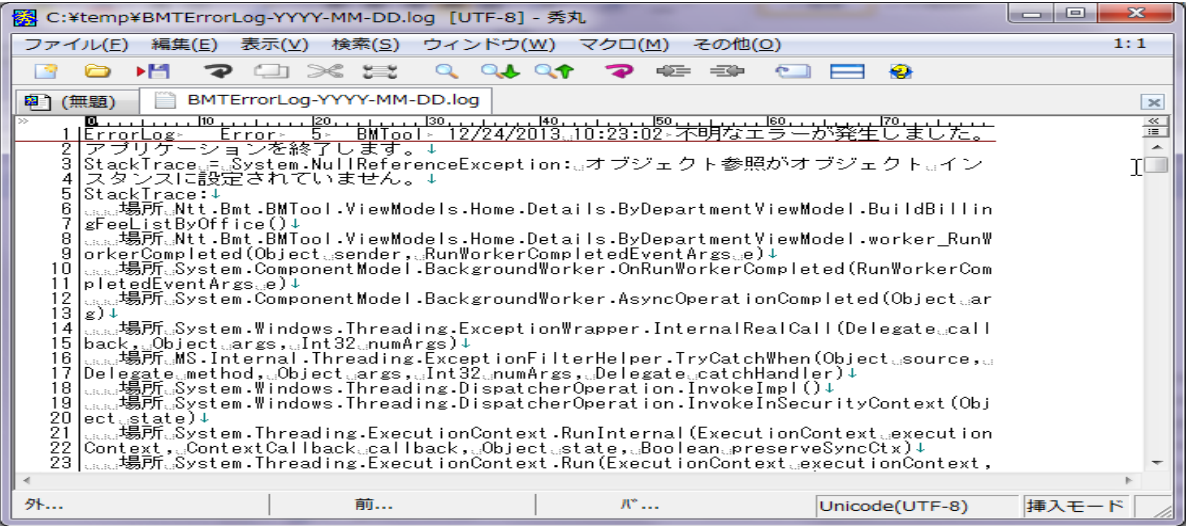

・BMTTraceLog-YYYY-MM-DD.log

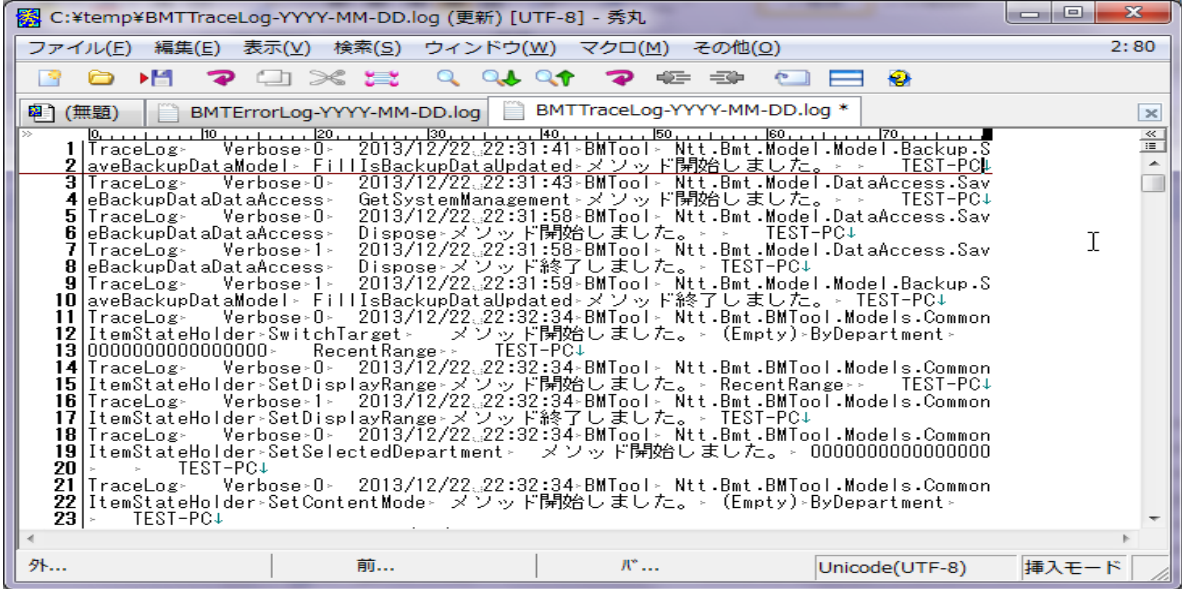